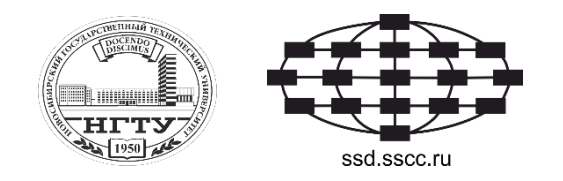

# **Разработка конструкций для представления операторов if, for и map в среде визуального конструирования программ, основанной на представлении знаний в форме вычислительных моделей**

Докладчик: В. Г. Сарычев, НГТУ, ФПМИ 2 курс магистратуры

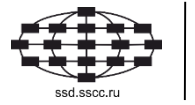

# **Введение**

Желаемая модель работы пользователя и системы

- **Свести к минимуму работу по написанию кода программ**
- **Использовать интуитивный, понятный интерфейс**
- **Оперировать терминами предметной области**
- **Автоматизировать процесс конструирования алгоритмов программ**

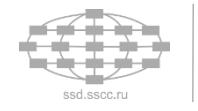

# **Цель работы**

 **Разработать конструкции для представления операторов if, for и map в среде визуального конструирования программ**

# **Задачи**

- **Разработать графические средства для работы с операторами if, for и map**
- **Разработать методику работы с визуальным представлением операторов if, for и map в рамках среды визуального конструирования**
- **Автоматизировать построение алгоритмов**

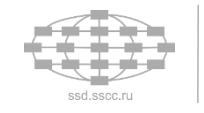

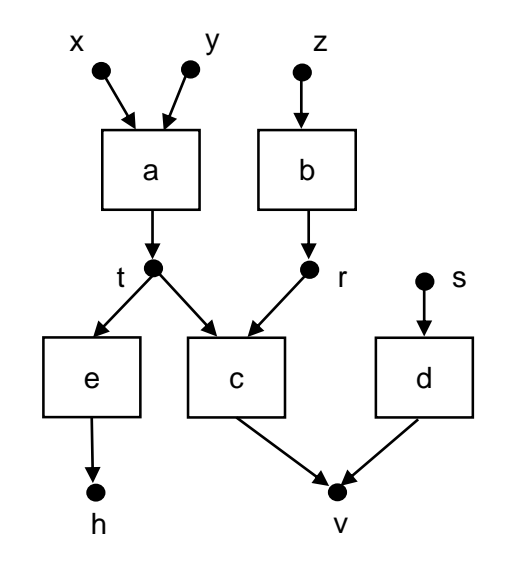

## **Описание объектов**

Объекты среды визуального конструирования

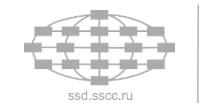

**Вычислительная модель представляет собой двудольный ориентированный граф**

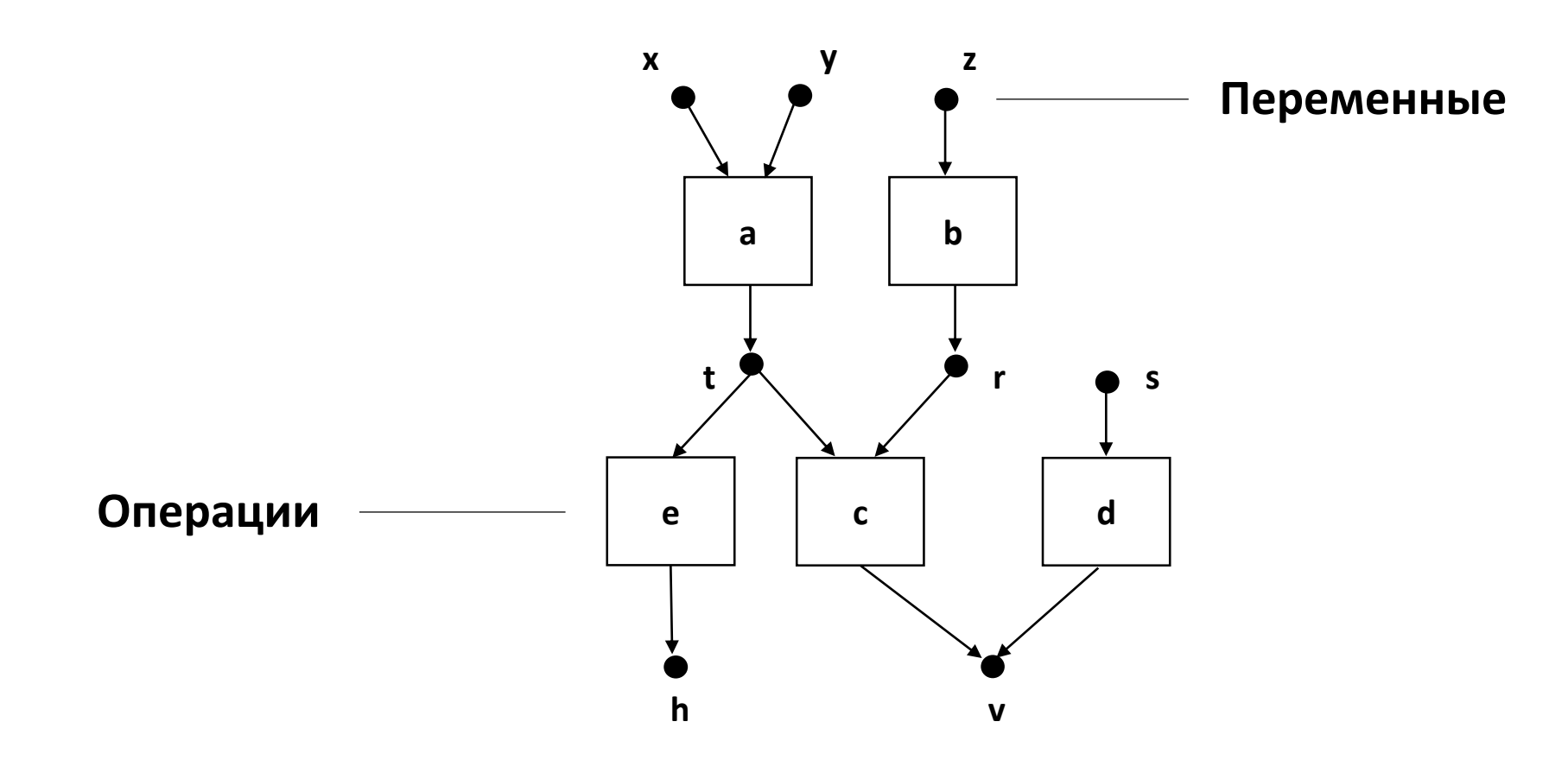

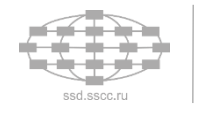

*Операции –* **характеризуется типом входных и выходных переменных и позволяют «вычислять» по входным переменным выходные**

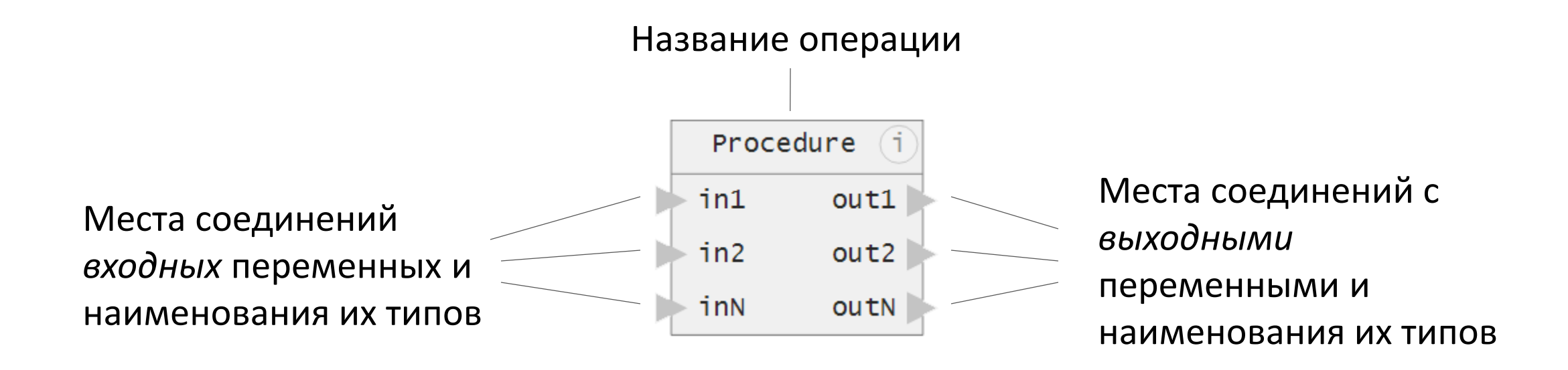

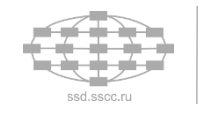

*Переменная* **– типизированные объекты, отражающие некоторые измеряемые и вычисляемые величины предметной области**

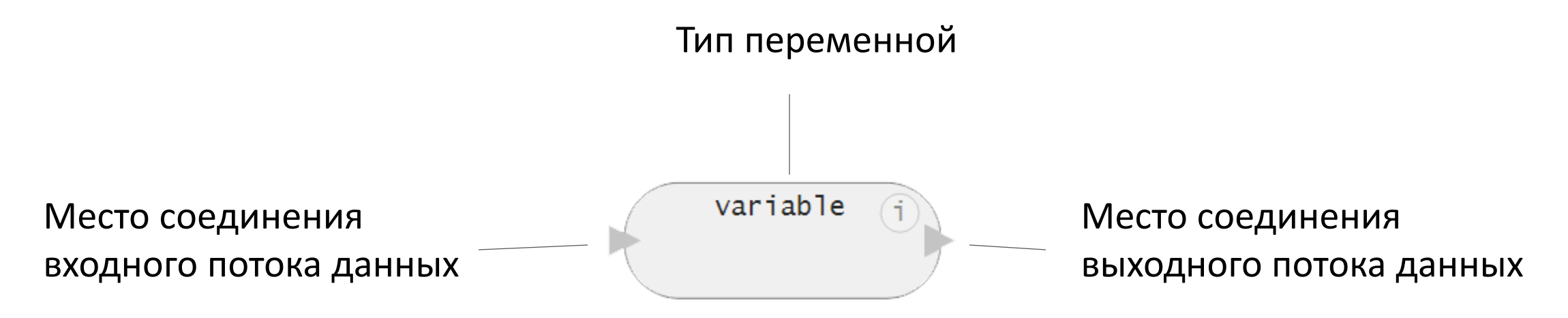

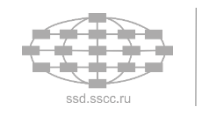

**Оператор** sequence (for) **– осуществляет многократный последовательный вызов указанных процедур**

**Оператор** map **– осуществляет многократный вызов указанных процедур без учёта порядка**

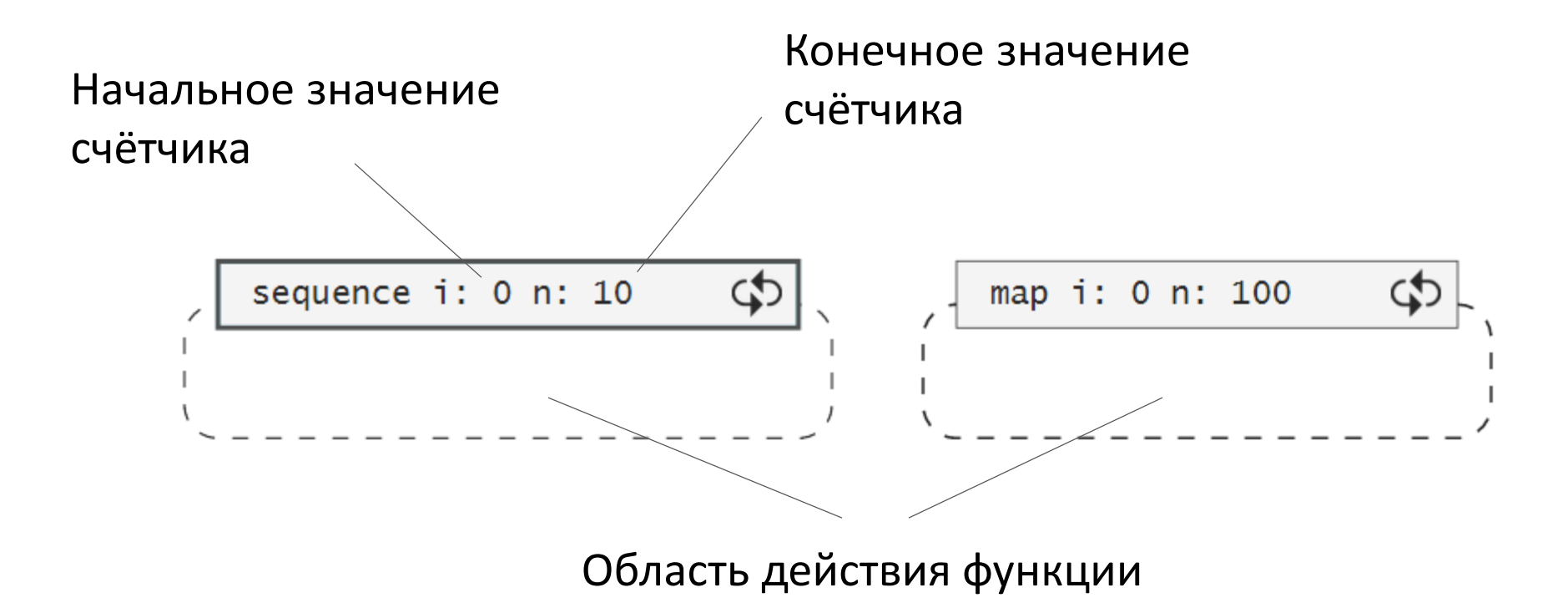

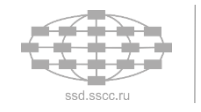

## **Оператор** if **– осуществляет выполнение определённой операции в зависимости от результата логической операции над аргументами оператора**

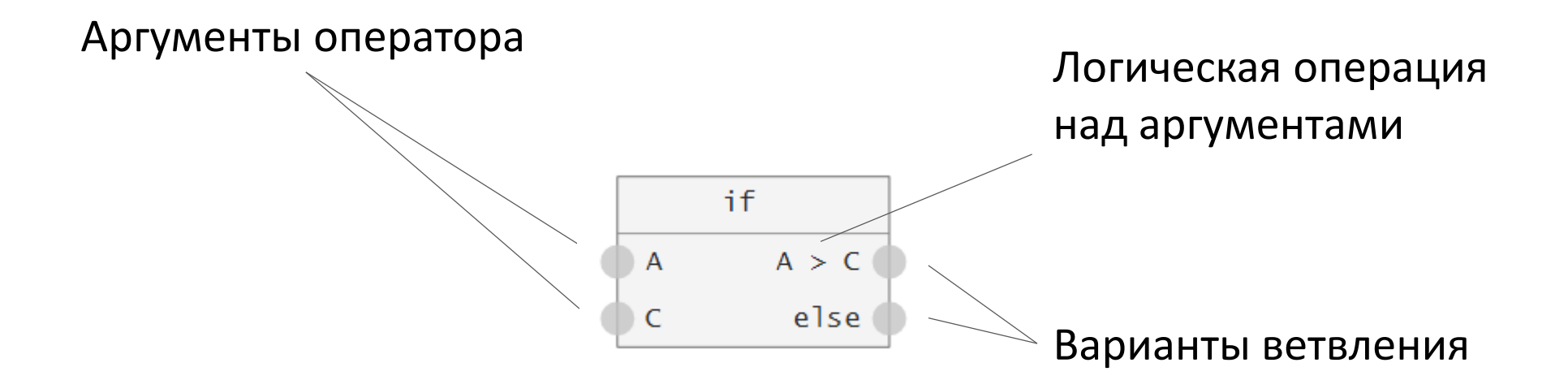

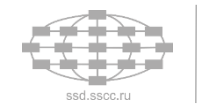

*Стрелка* **– соединяет переменные и процедуры в соответствии с характеризующими их типами и определяет направление передачи данных**

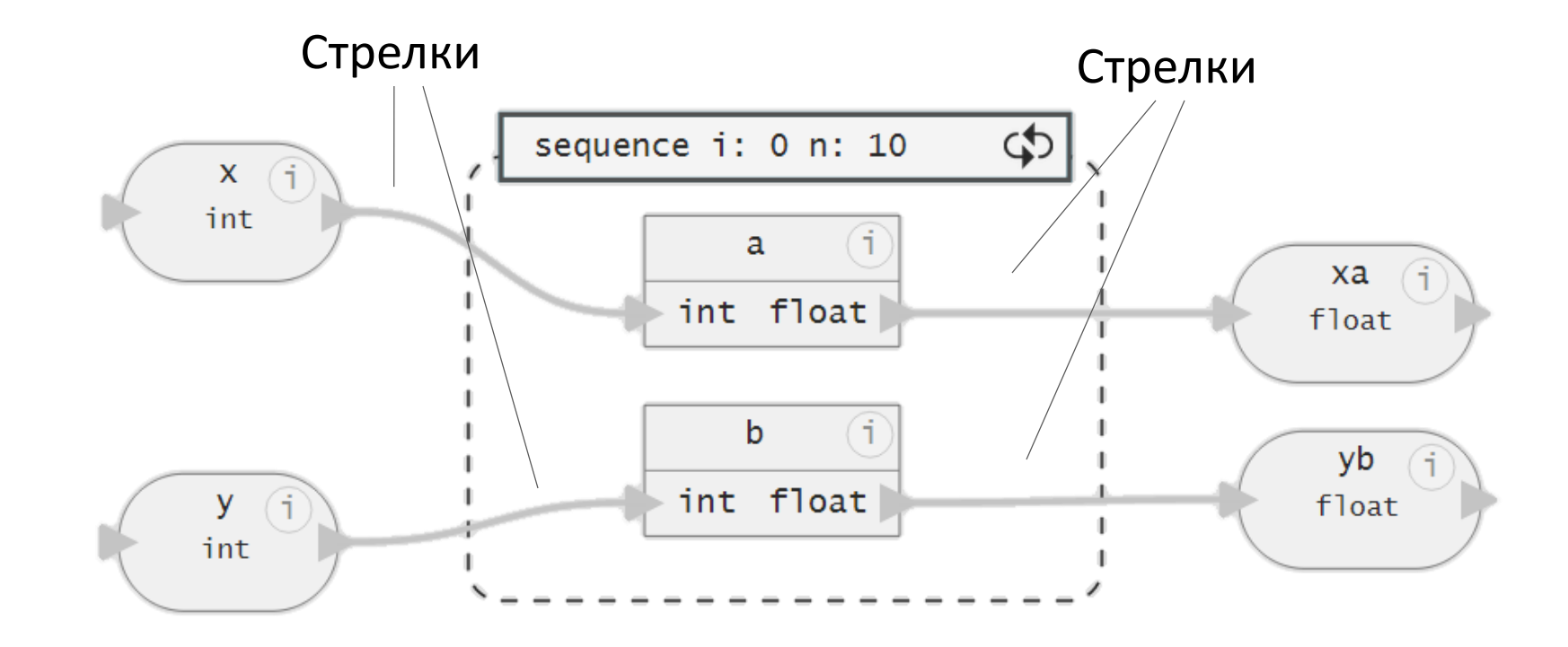

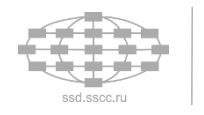

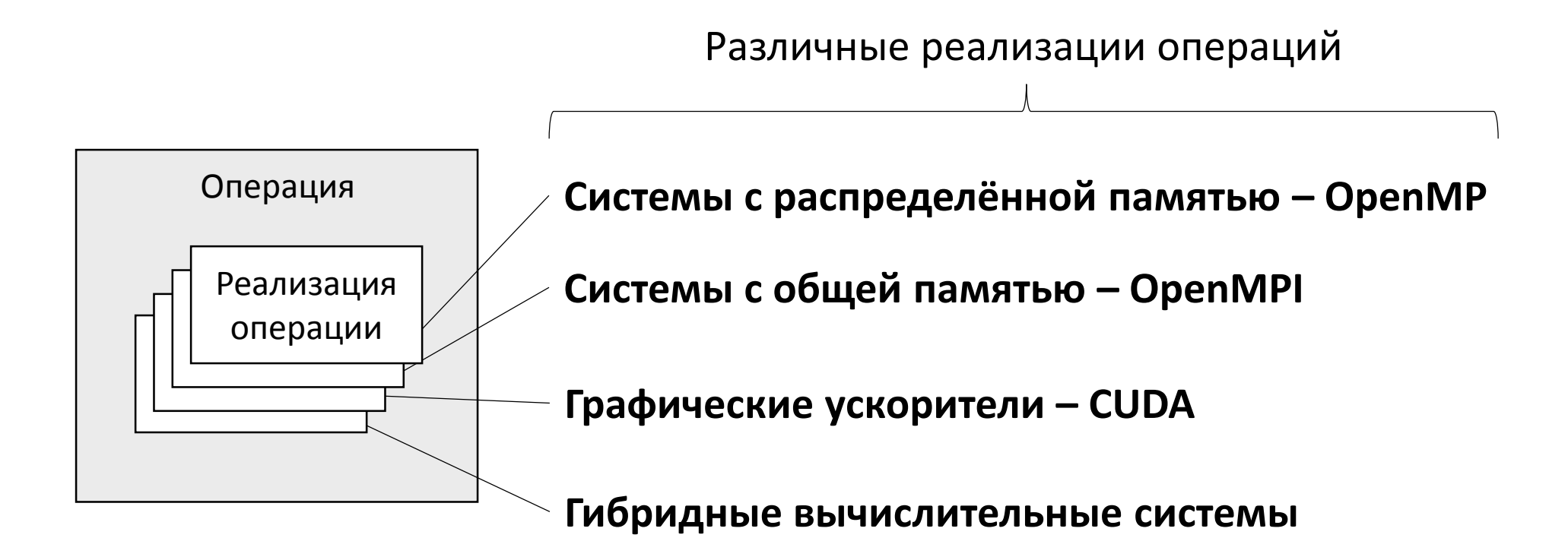

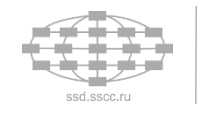

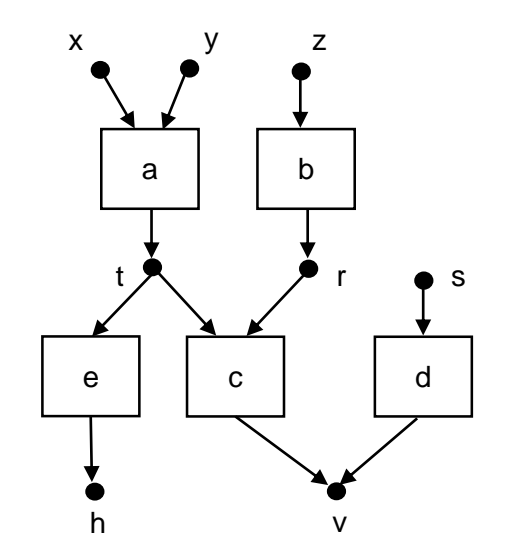

# **Структурный синтез**

Автоматизация конструирования алгоритмов

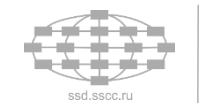

# **x y z Входные переменные (данные, которыми располагает пользователь)**

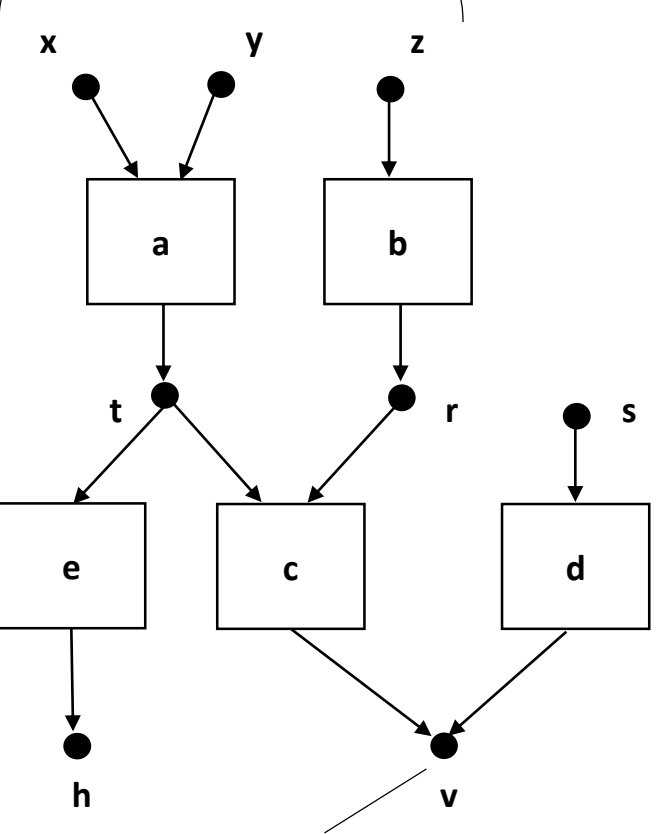

#### **Выходная переменная (искомые данные)**

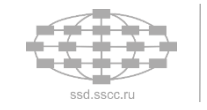

#### **Входные переменные**

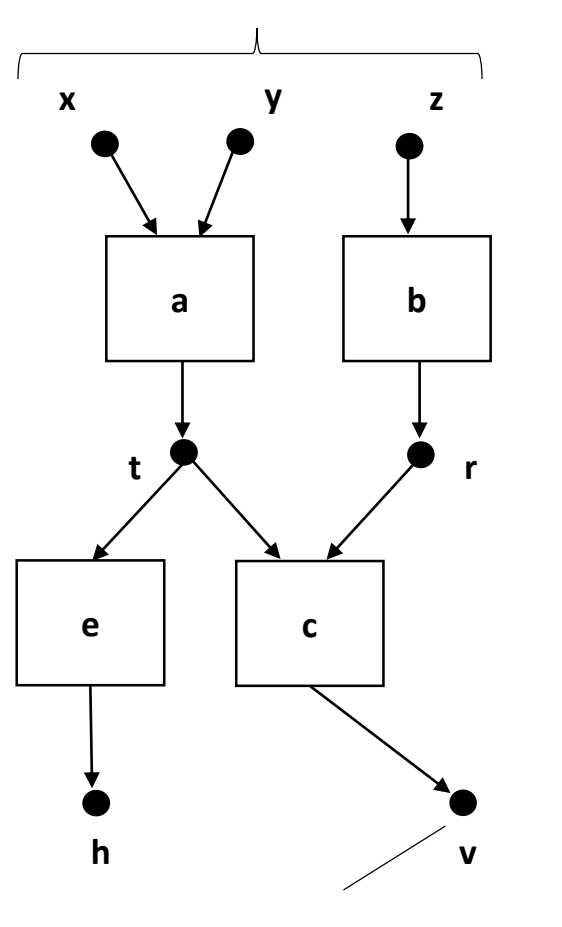

**Отсечение восходящим алгоритмом**

#### **Выходная переменная**

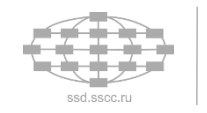

#### **Входные переменные**

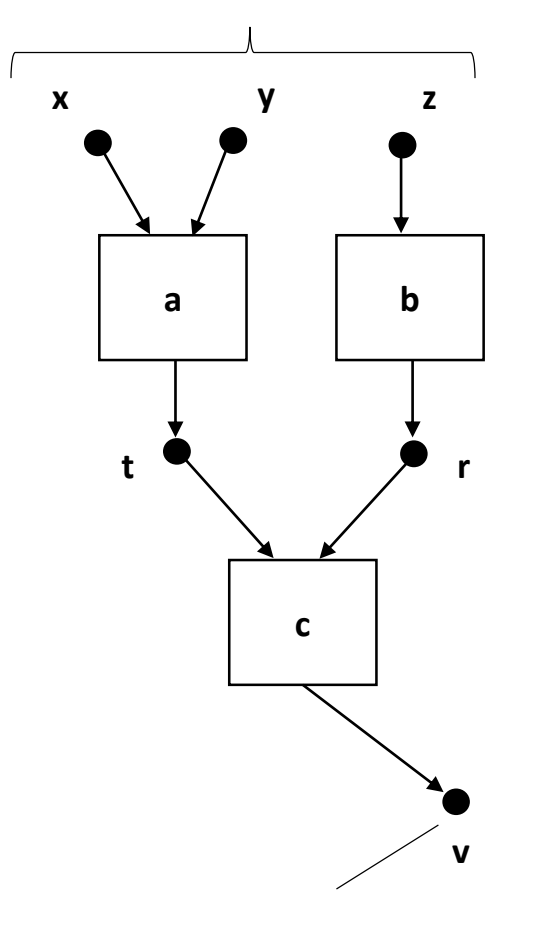

**Отсечение нисходящим алгоритмом**

#### **Выходная переменная**

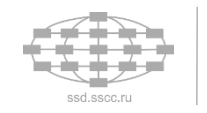

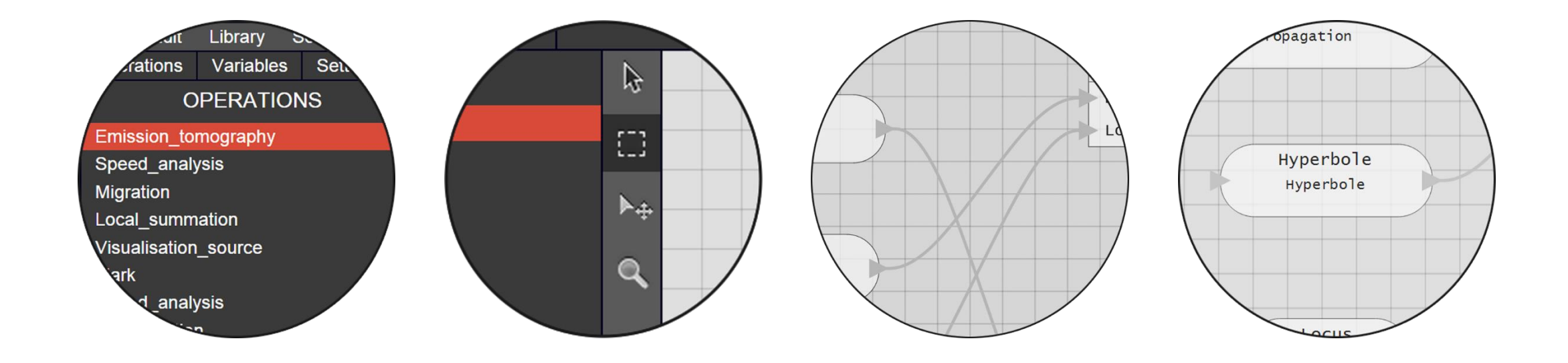

# **Работа в среде визуального конструирования**

Инструменты и средства

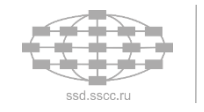

#### **Меню среды визуального конструирования**

Меню среды визуального конструирования представляет собой набор выпадающих списков и позволяют выполнять представленные функции

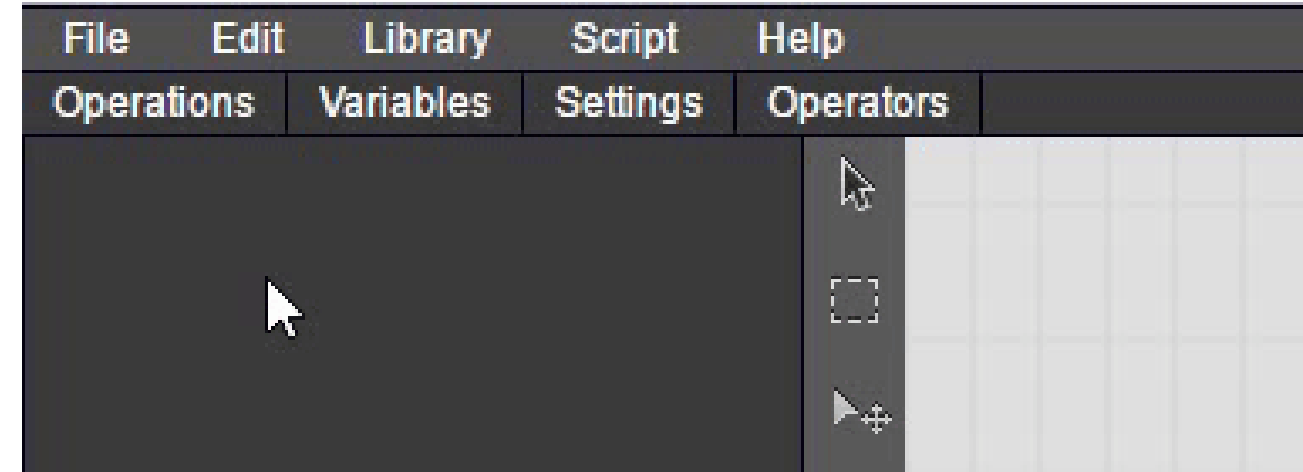

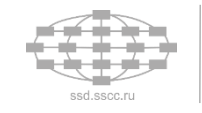

#### **Панели с объектами**

В панелях содержатся списки доступных операций переменных и операторов

При выборе любой из панелей появляется соответствующий ей список

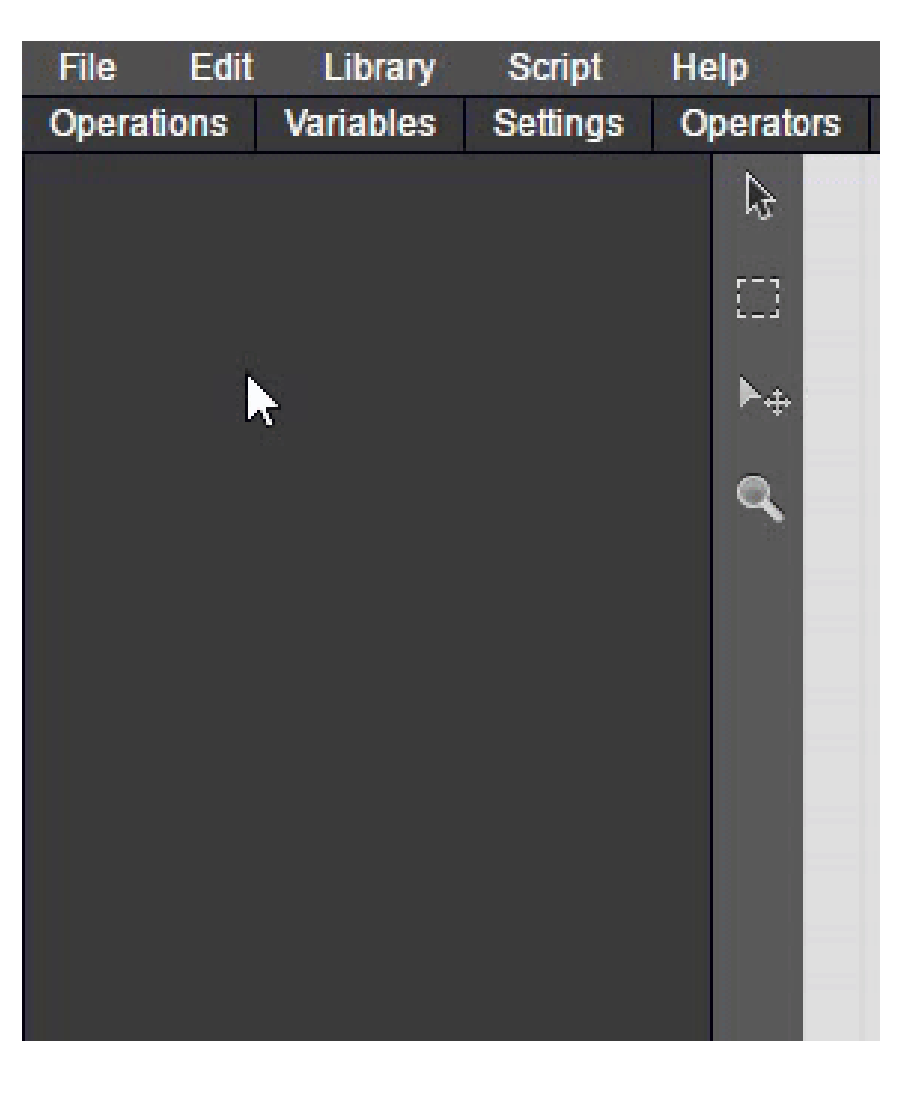

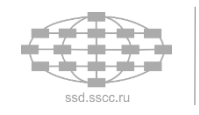

## **Выбор объектов**

#### Выбор объекта осуществляется с помощью мыши

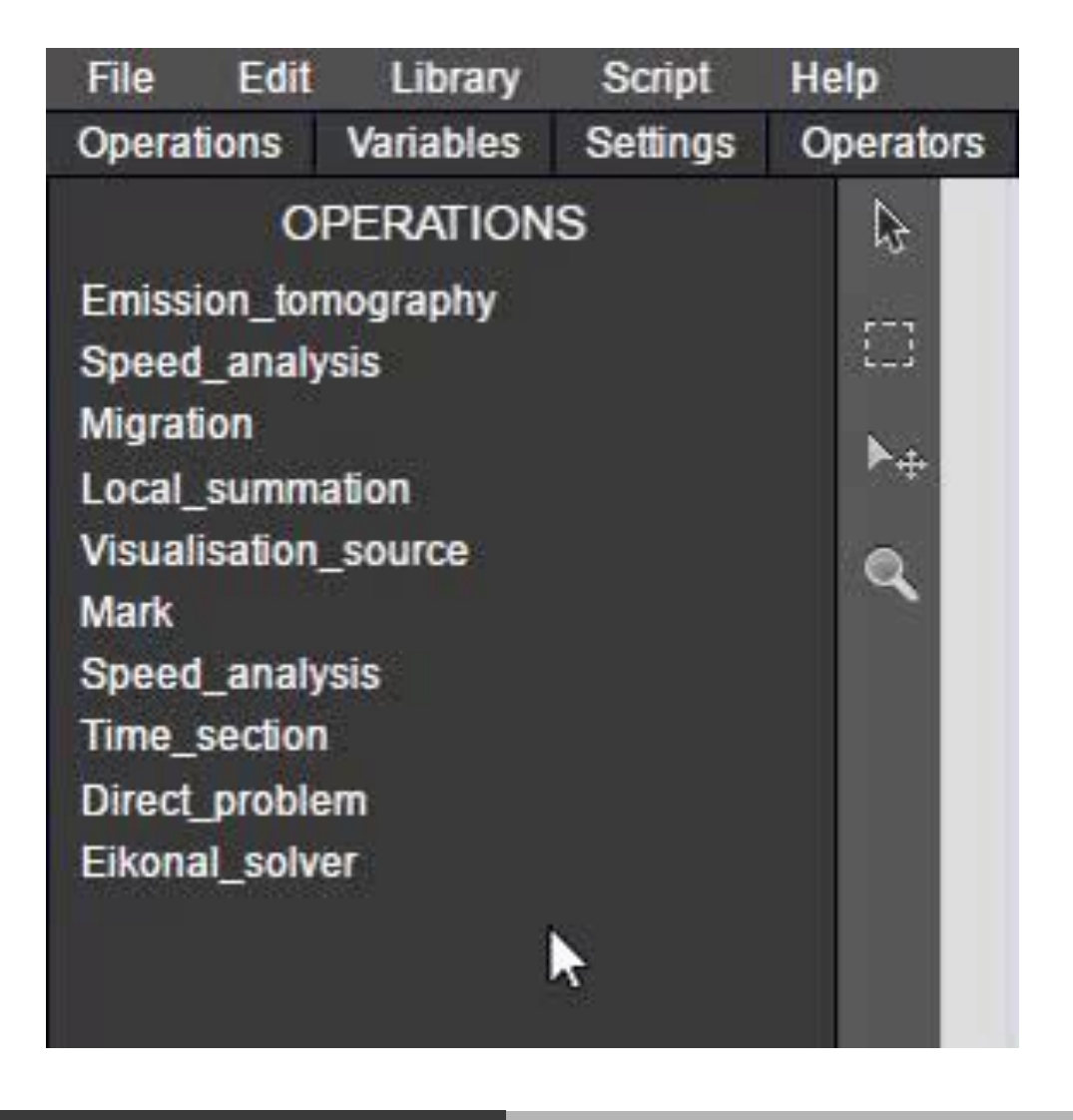

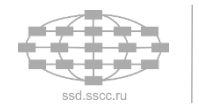

#### **Перемещение объектов на рабочее пространство**

После выбора необходимого объекта его можно поместить на рабочее пространство для дальнейшей работы с ним

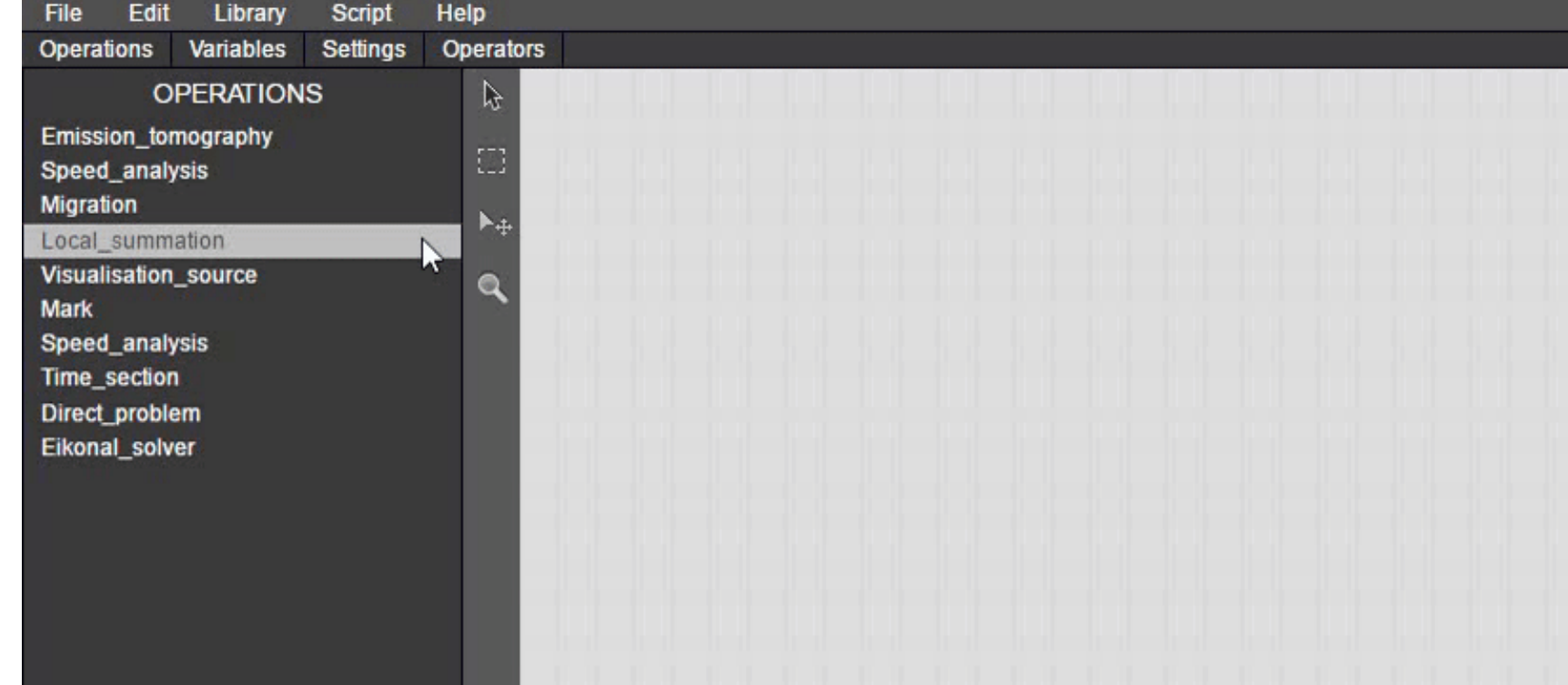

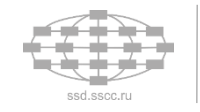

## **Перемещение объектов на рабочее пространство (оператор if)**

При создании оператора if появляется модальное окно позволяющее задать параметры оператора

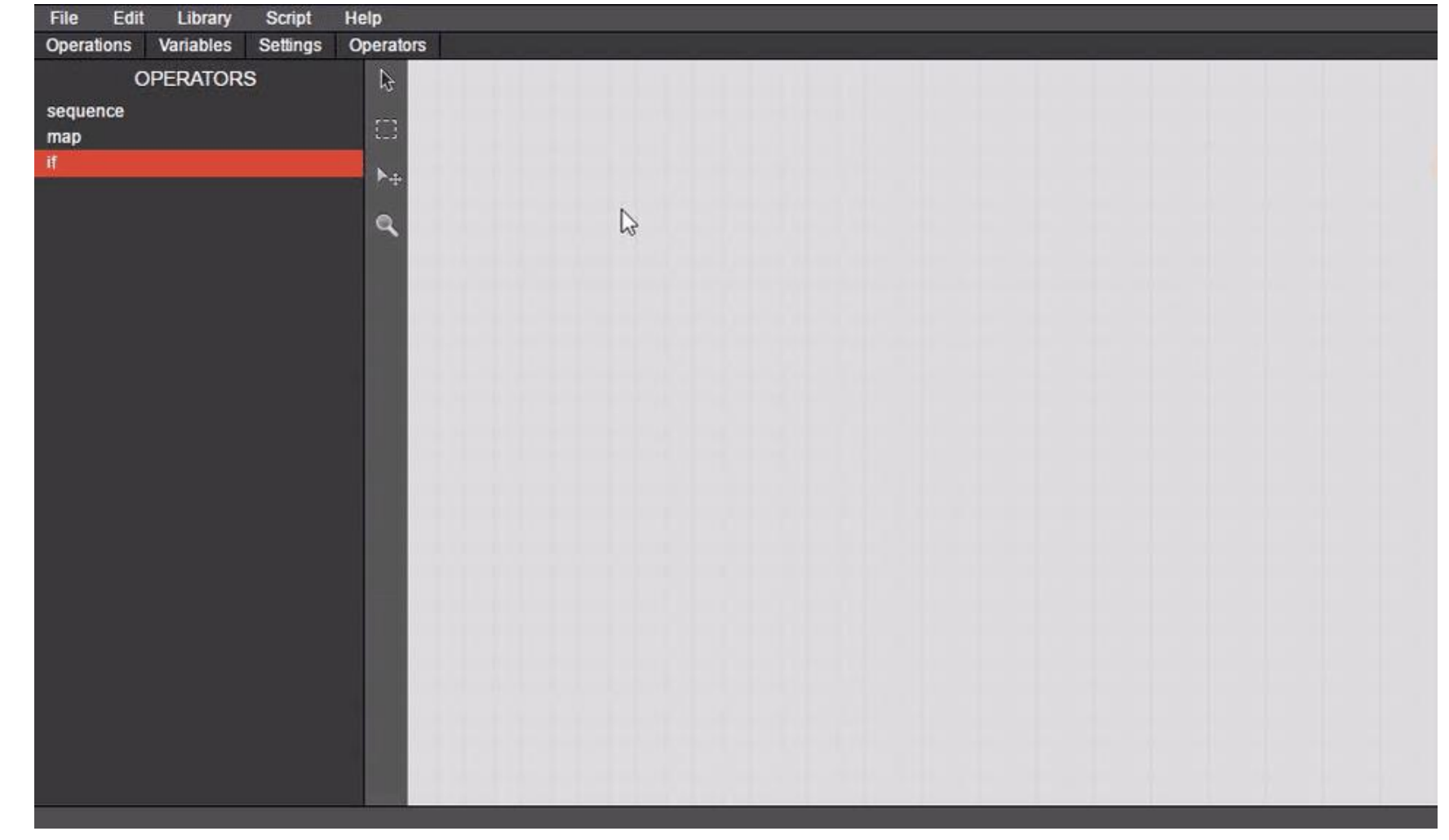

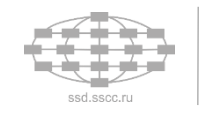

#### **Задание направления передачи данных**

Соединение стрелками переменных и операций может осуществляться в двух режимах:

1. Точное указание входов и выходов 2. Автоматическое указание входов и выходов

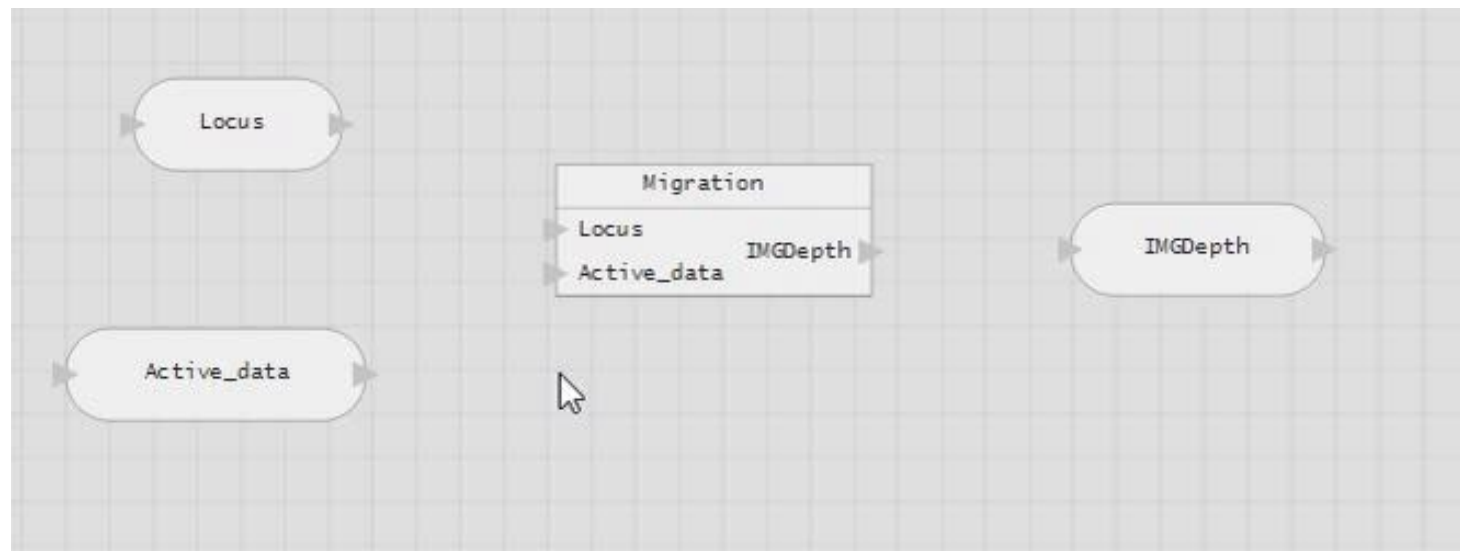

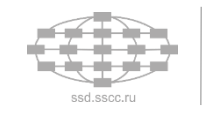

### **Взаимодействие с операторами (sequence, map)**

Помещая объекты внутрь области действия операторов sequence и map к объекту добавляется индекс соответствующий номеру итерации

У оператора if появляется дополнительный параметр

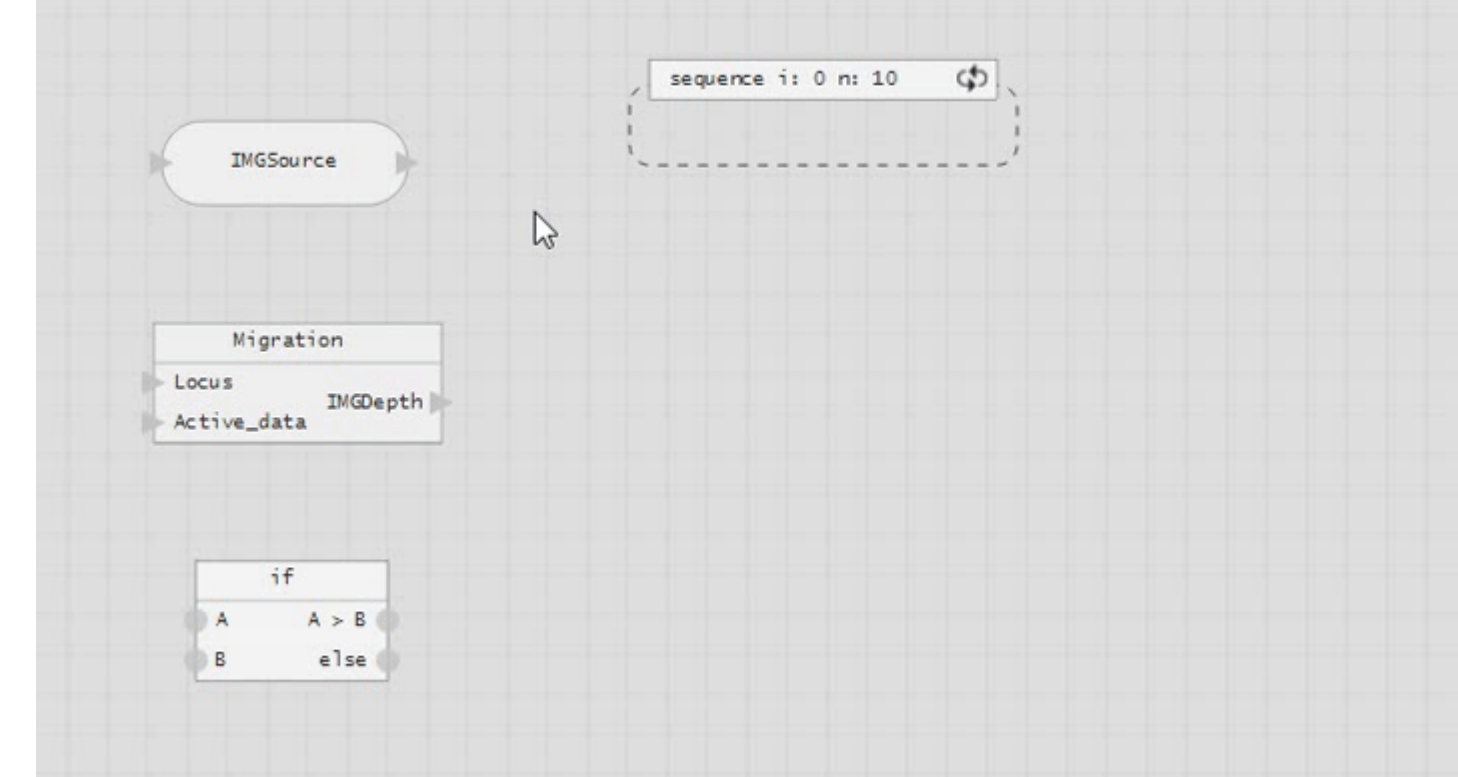

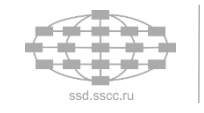

### **Взаимодействие оператора if с операциями**

Оператор if позволяет осуществлять выбор исполняемой операции в зависимости от заданного условия

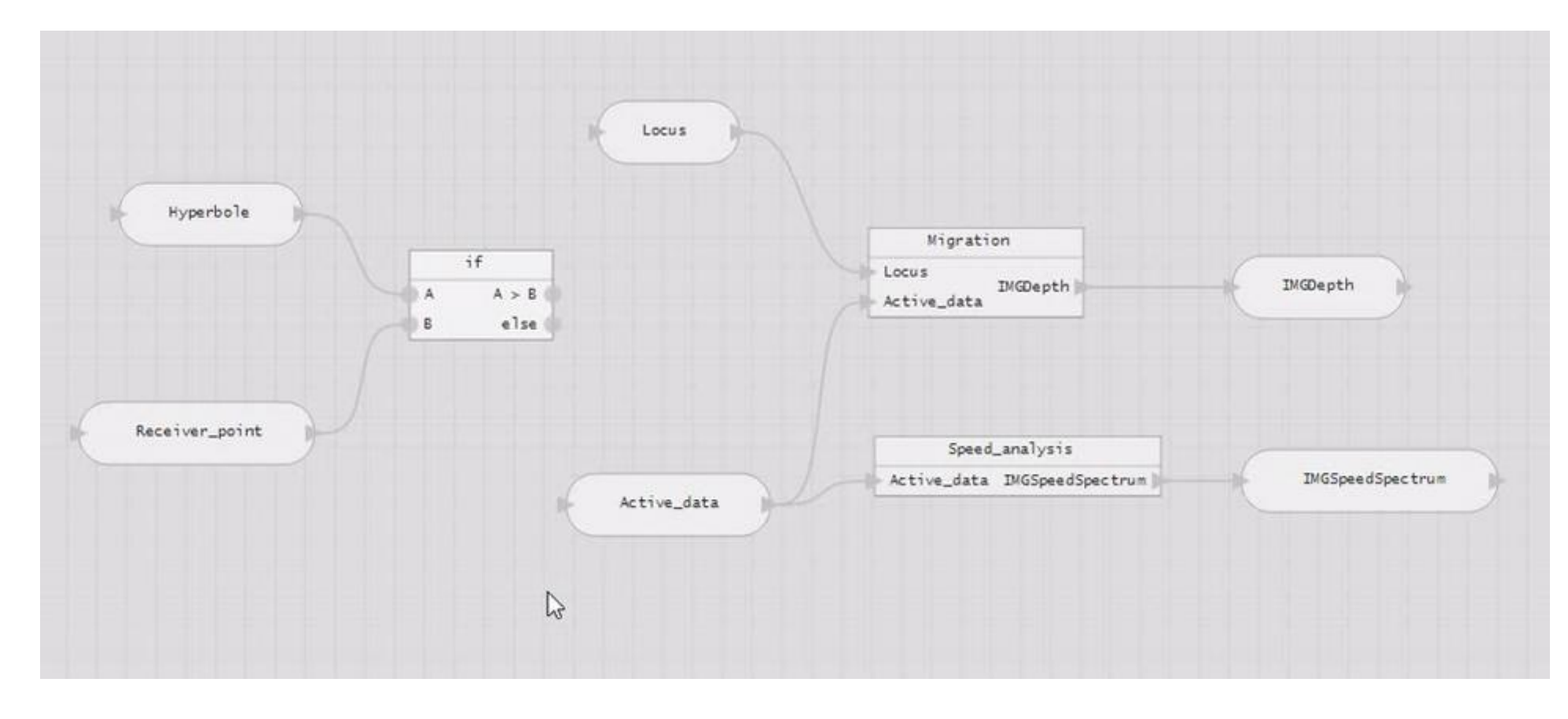

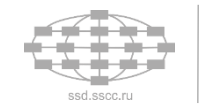

#### **Настройка параметров объектов**

Если у объекта имеются параметры, то их можно задать в меню настроек при выборе интересующего объекта

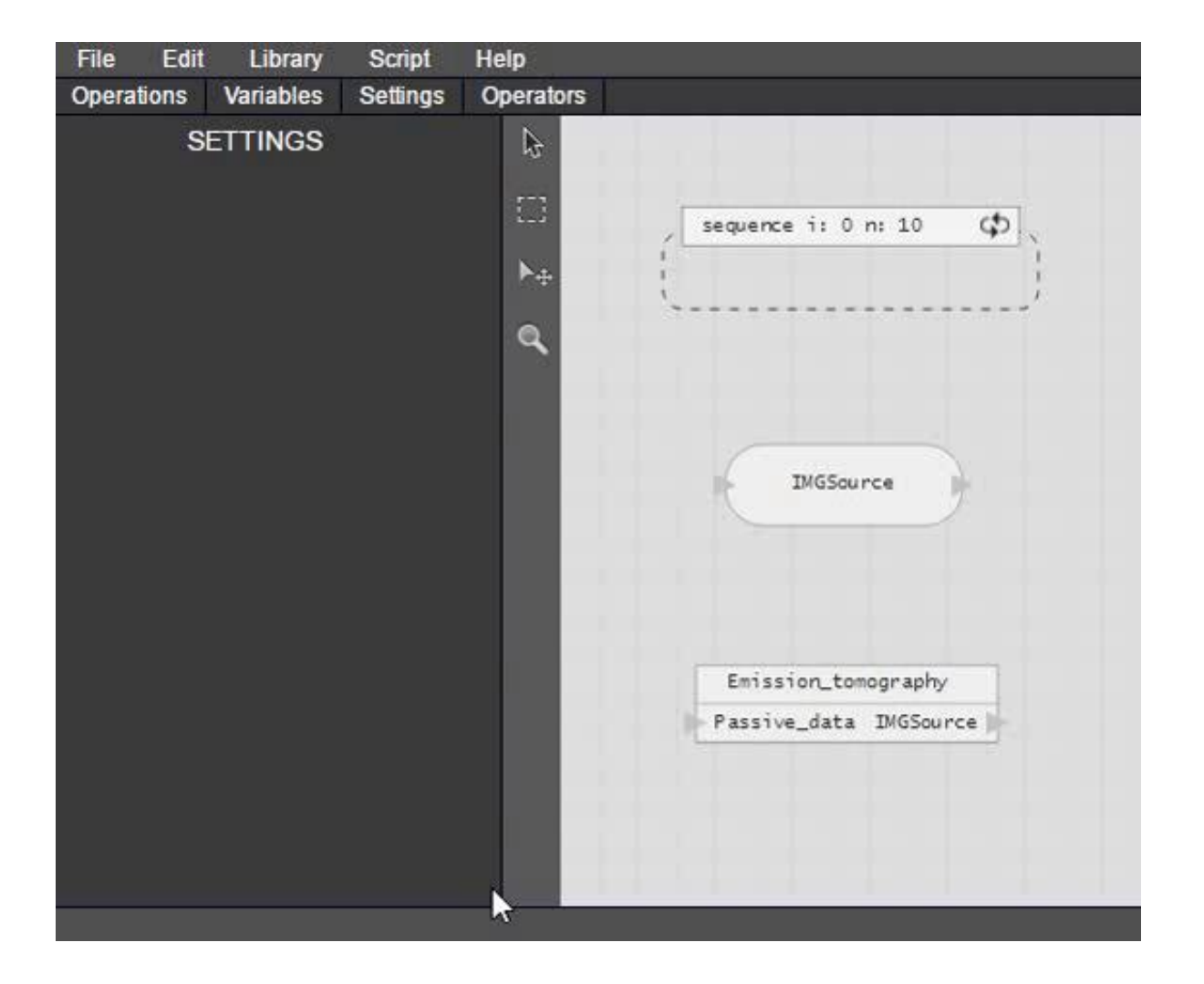

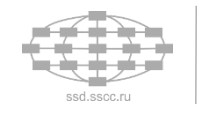

#### **Инструменты навигации**

В конструкторе имеются инструменты помогающие осуществлять навигацию

- 1. Курсор
- 2. Селектор
- 3. Навигатор
- 4. Линза

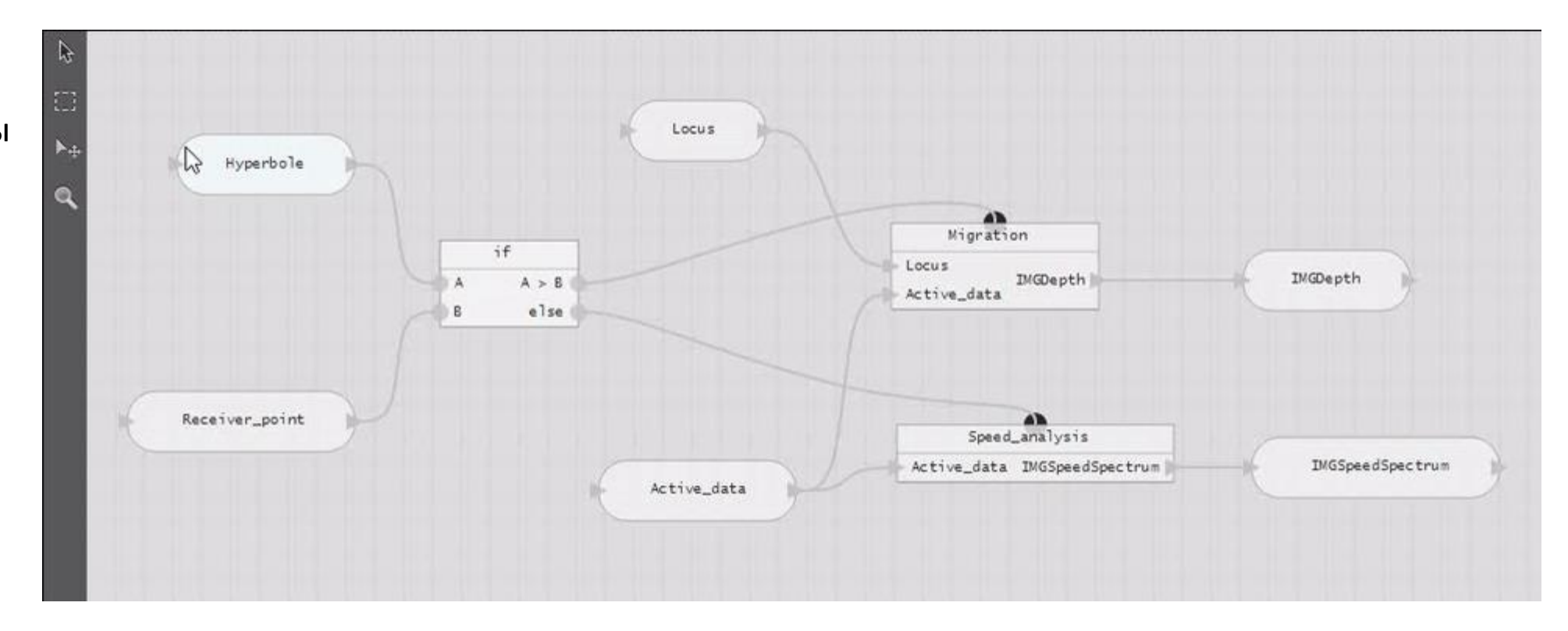

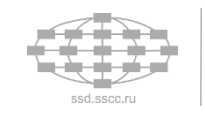

#### **Структурный синтез на простых вычислительных моделях**

Обозначив, какие переменные являются исходными данными, а какие результирующими, осуществляется синтезирование алгоритма

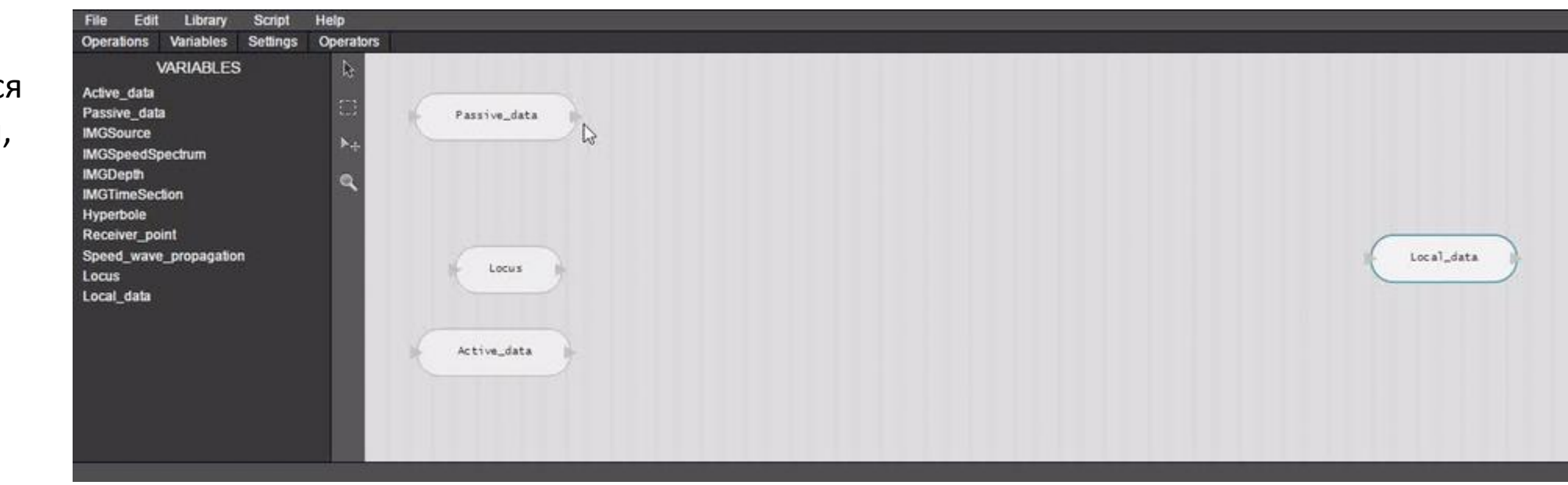

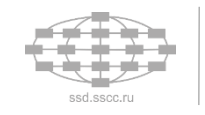

#### **Генерация LuNA программы на примере простых вычислительных моделей**

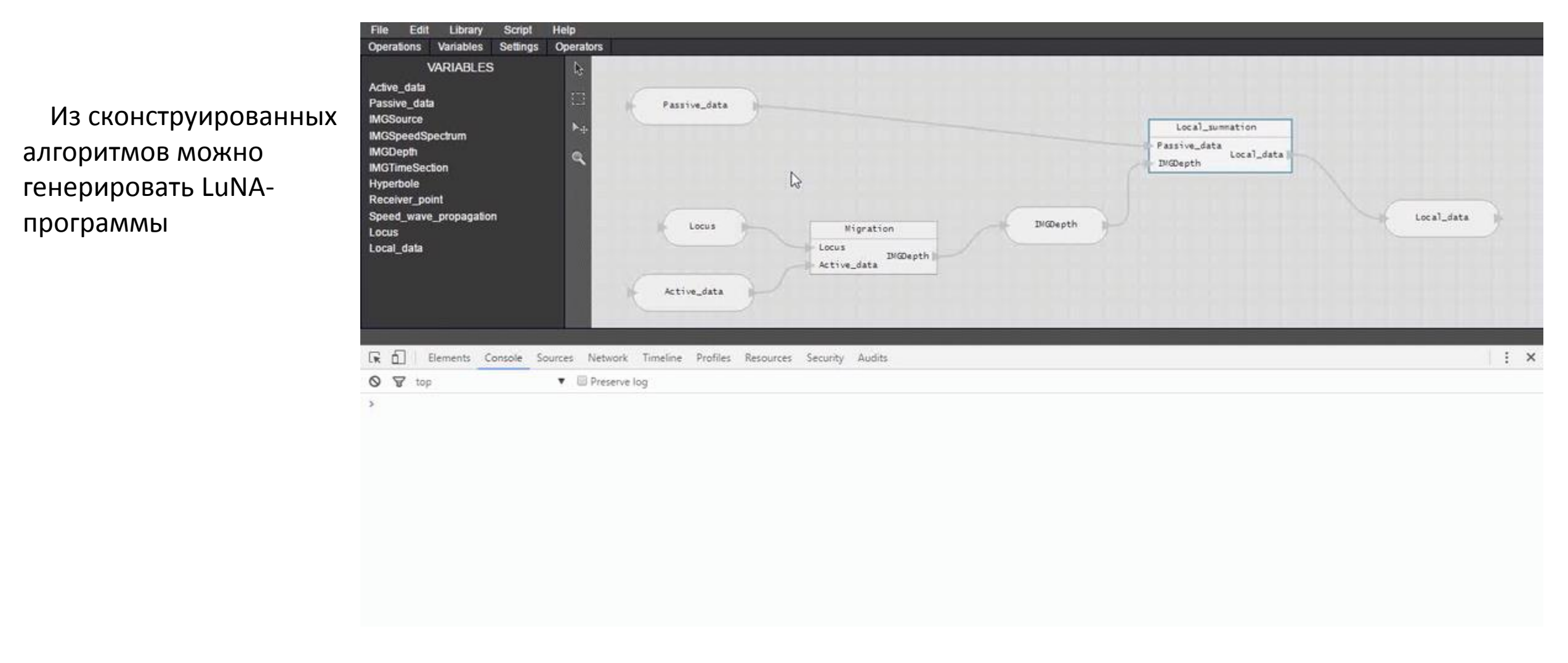

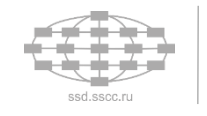

#### **Сохранение состояния объектов**

В любой момент возможно осуществить сохранение всех объектов среды визуального конструирования

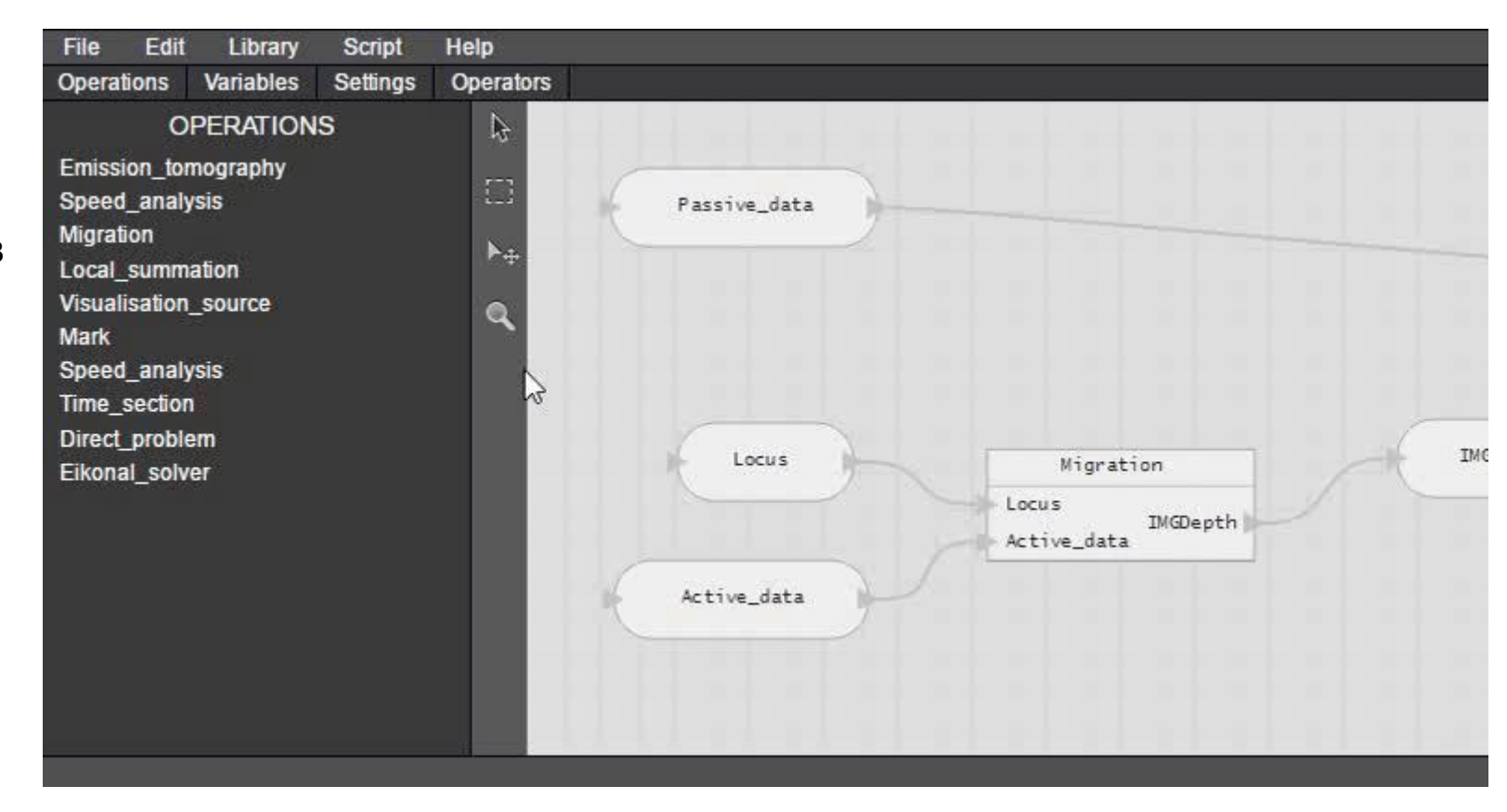

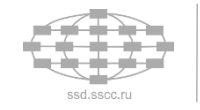

# **Методика работы с операторами if, for и map**

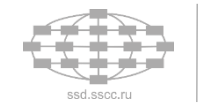

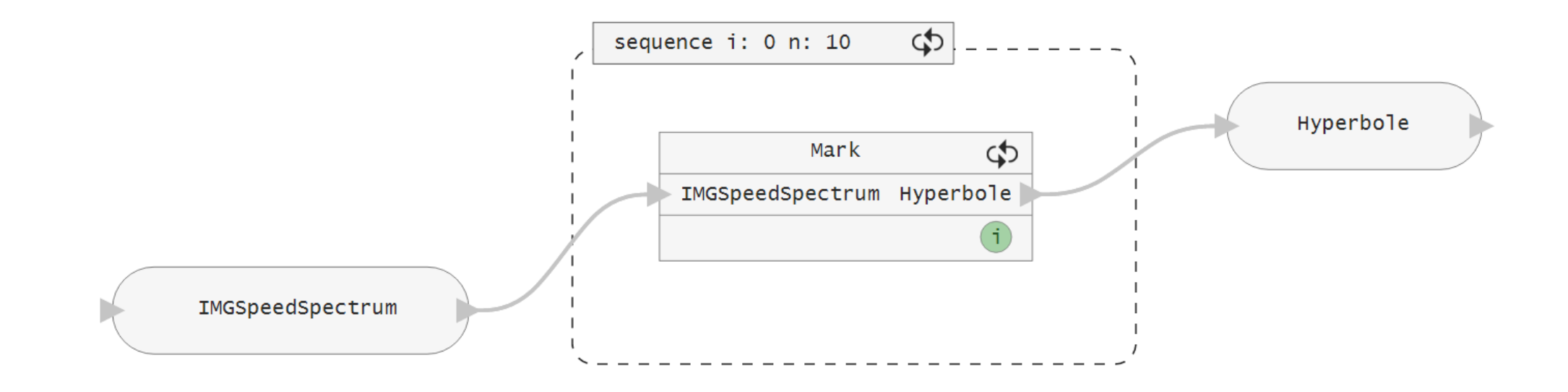

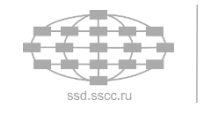

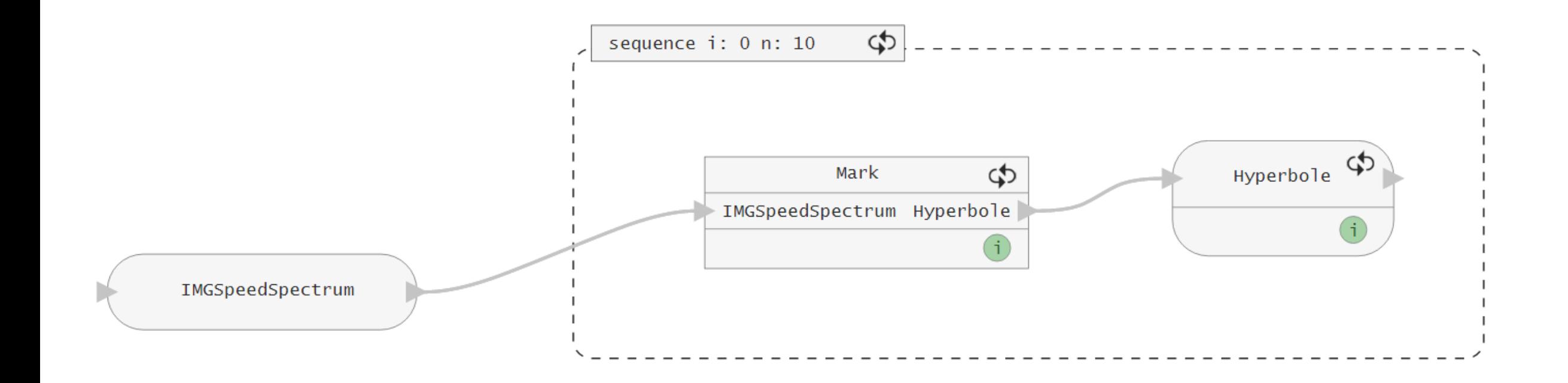

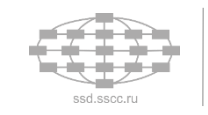

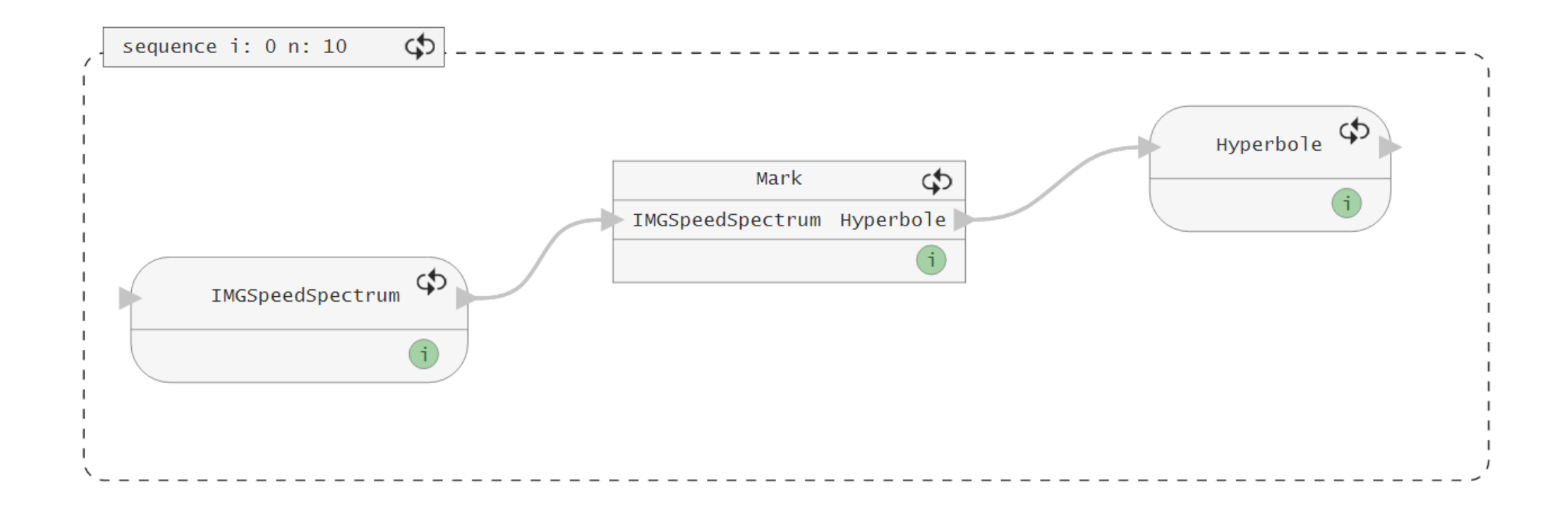

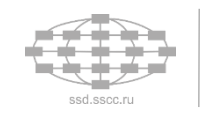

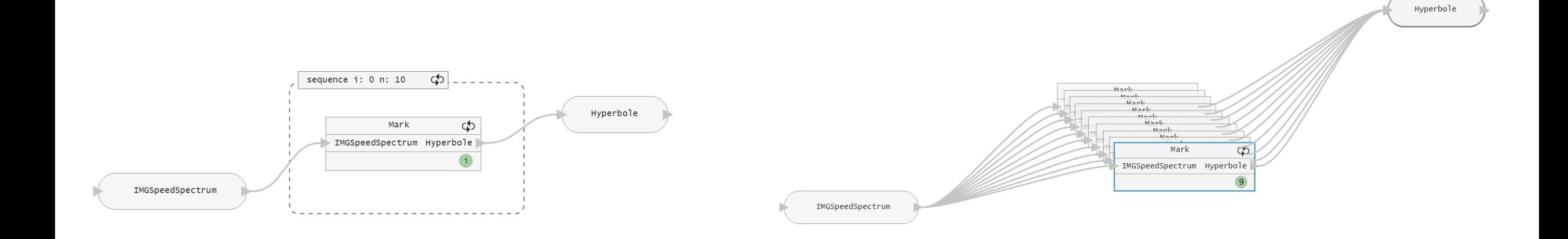

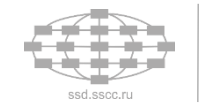

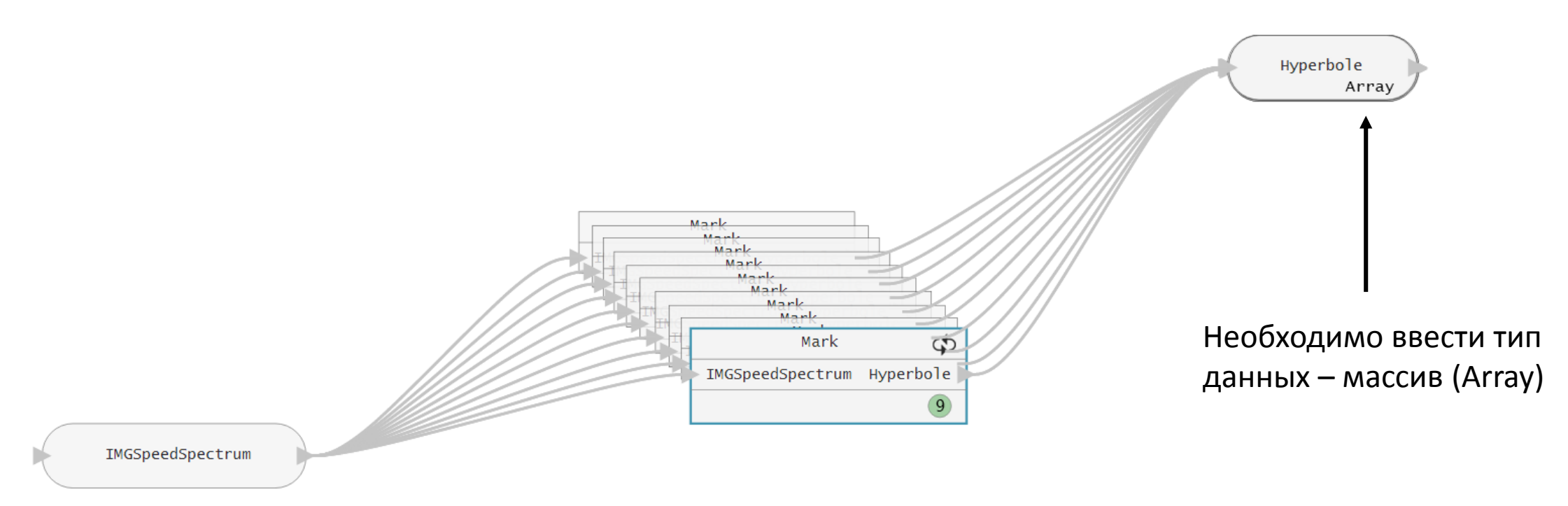

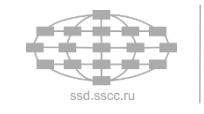

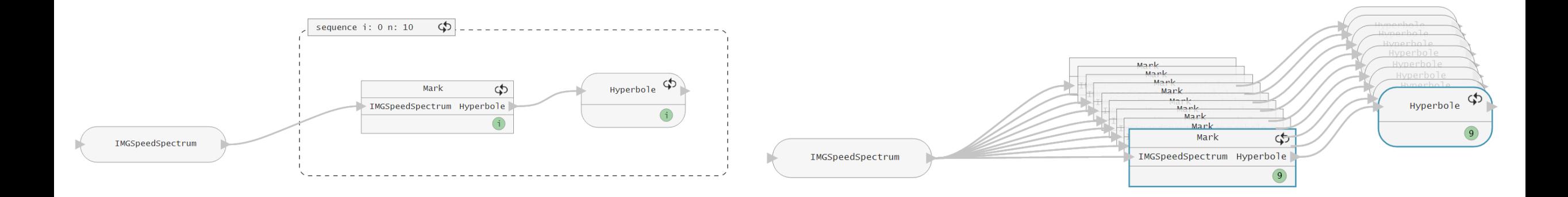

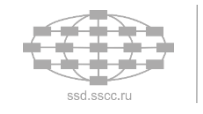

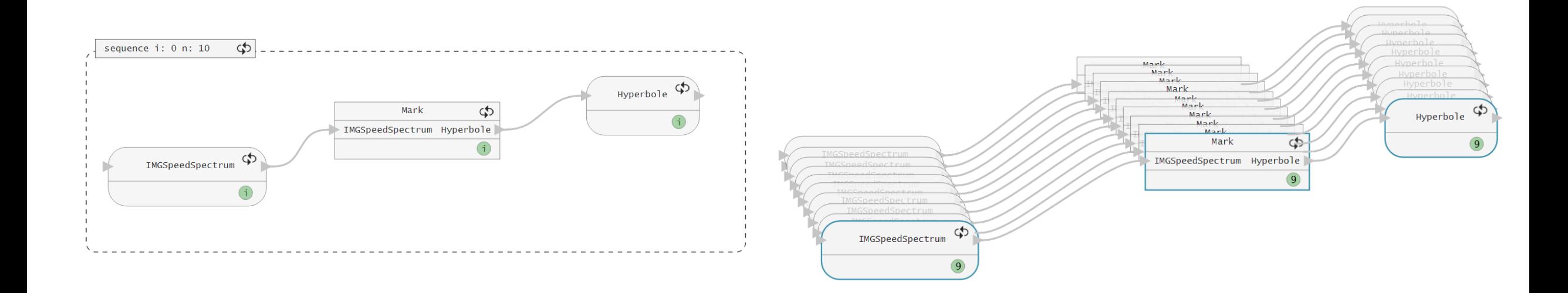

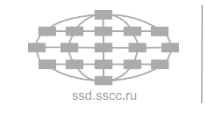

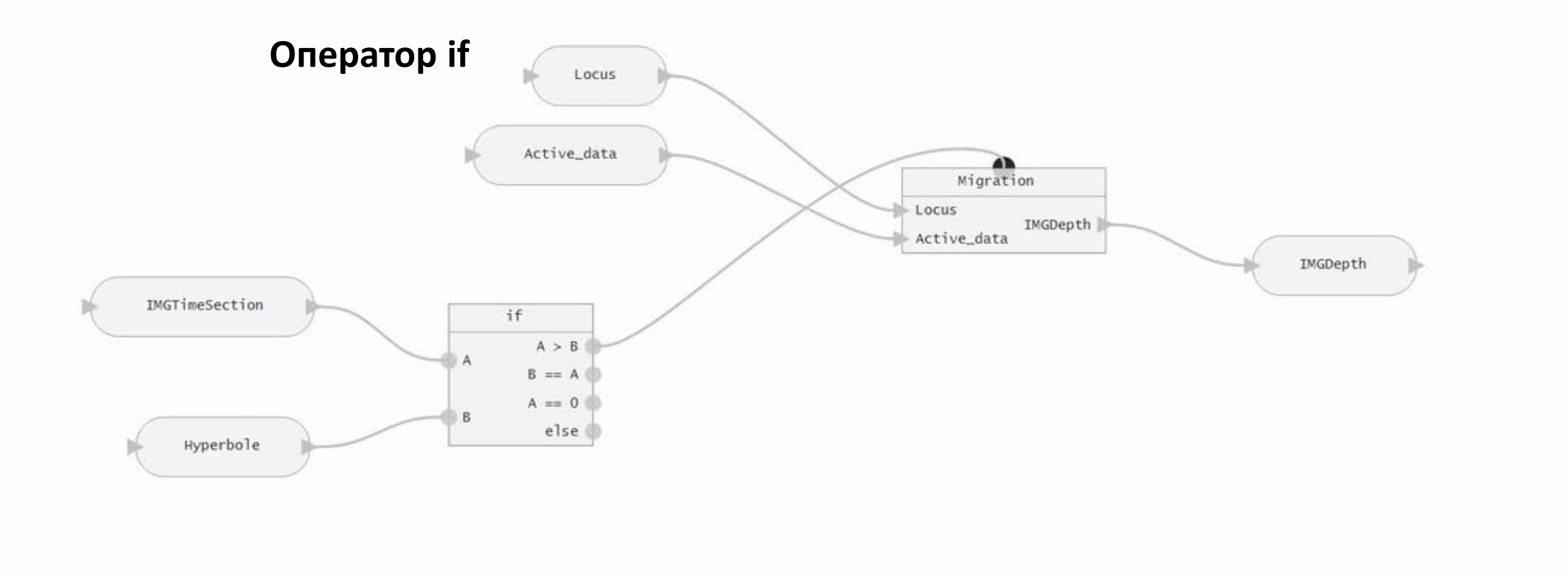

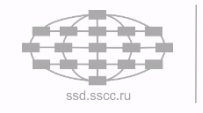

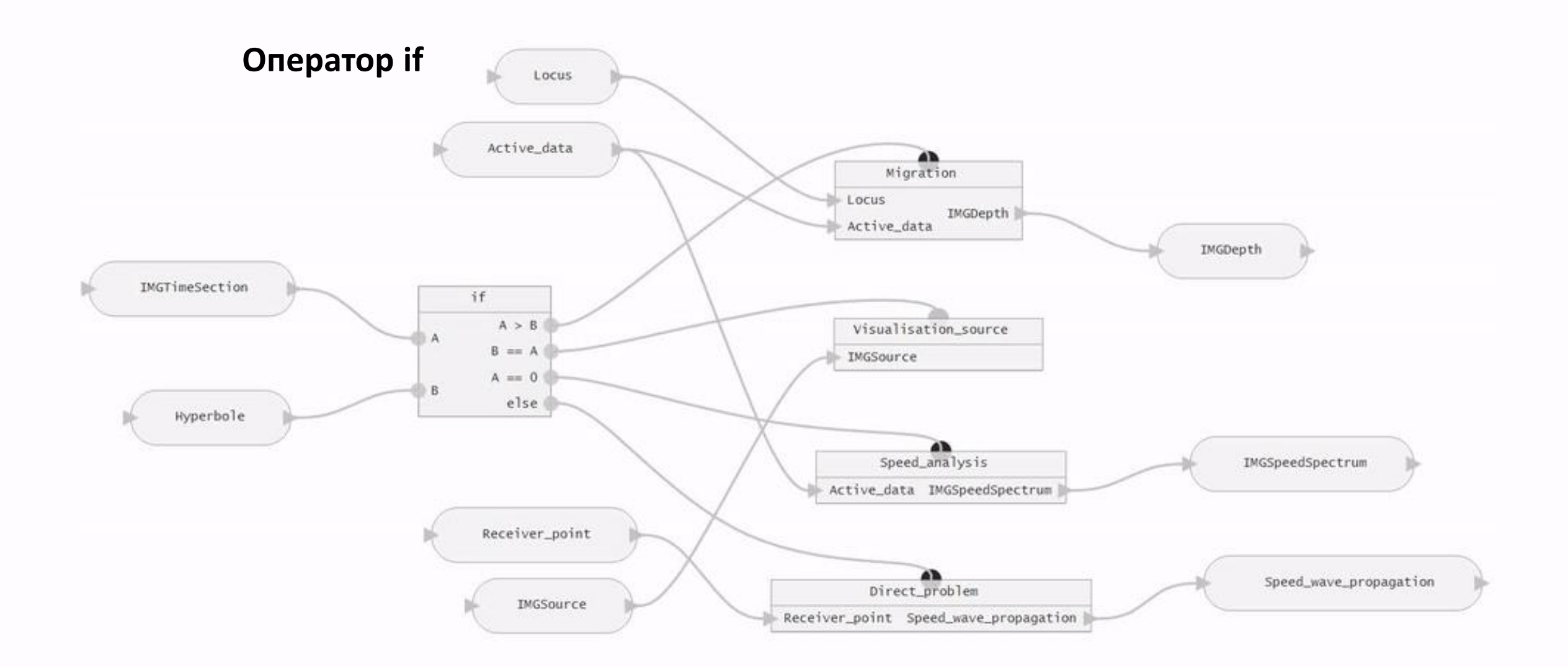

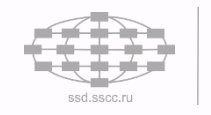

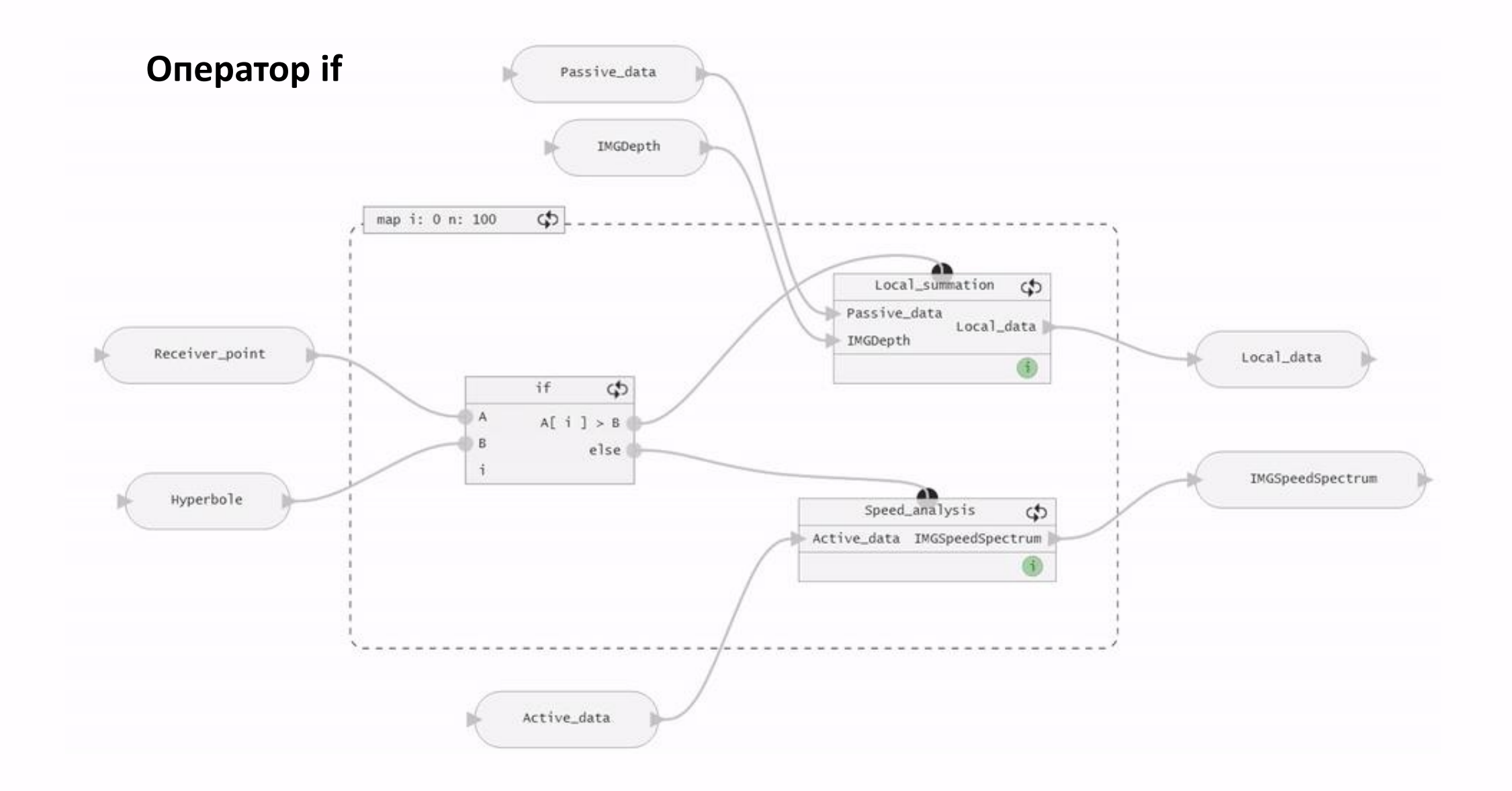

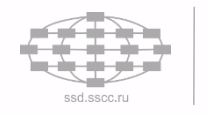

# **Результаты**

- **Реализованы графические представления для операторов if, for и map для работы в рамках среды визуального конструирования параллельных программ**
- **Разработана методика работы с графическими представлениями операторов if, for и map**
- **Выявлена необходимость в введении нового типа переменной – массив (Array)**

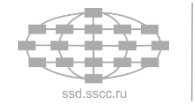

# **Планы**

- **Ввести новый тип переменной – массив (Array)**
- **Добавить к списку операторов – while()**
- **Дополнить функционал операторов for и map операциями «сборки» и «распаковки» элементов массивов**
- **Дорабатывать методику работы с графическими объектами среды визуального конструирования**

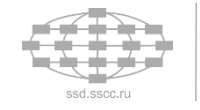

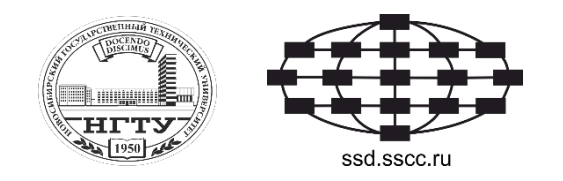

# **Разработка конструкций для представления операторов if, for и map в среде визуального конструирования программ, основанной на представлении знаний в форме вычислительных моделей**

Докладчик: В. Г. Сарычев, НГТУ, ФПМИ 2 курс магистратуры

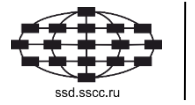

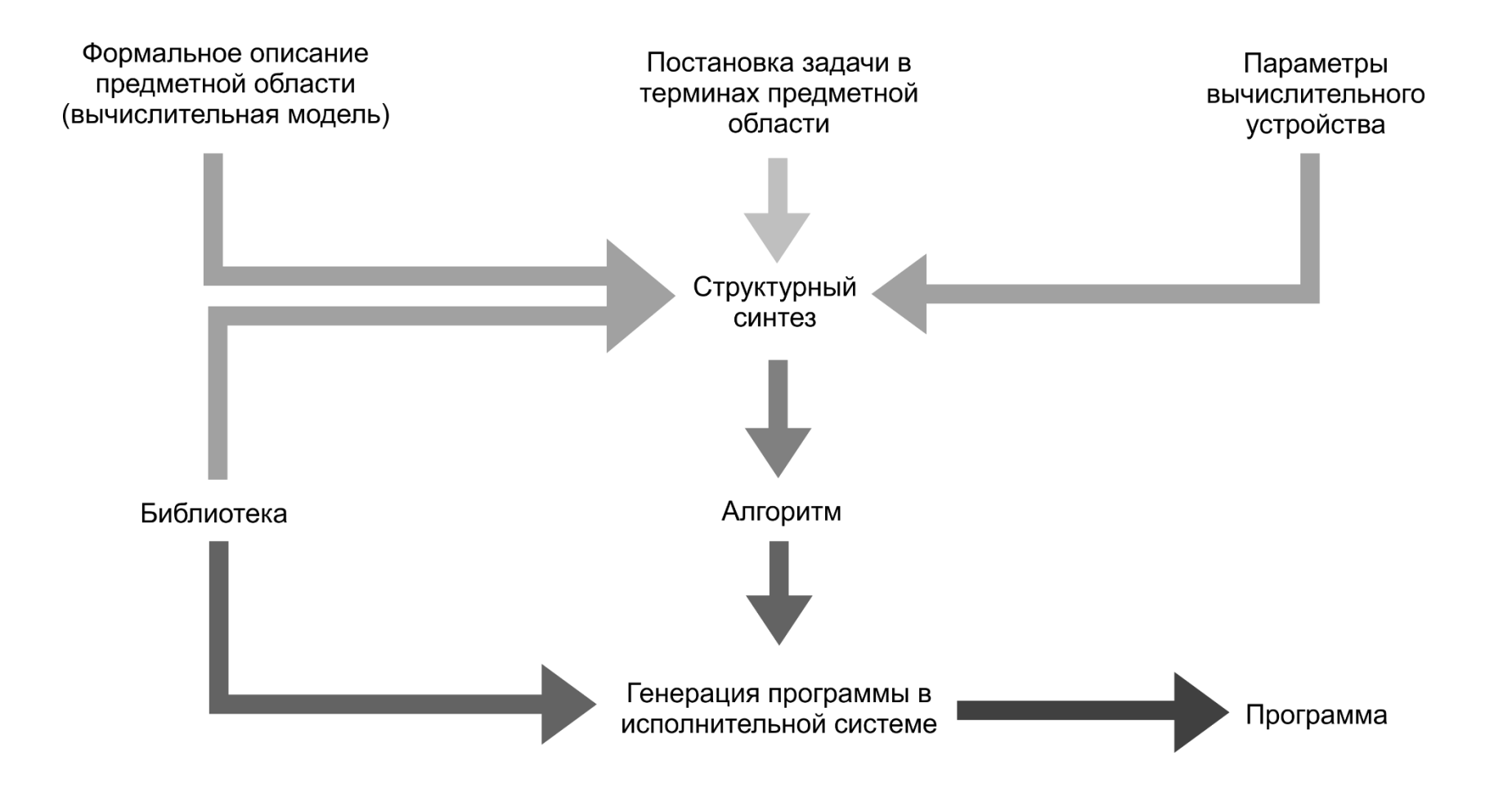

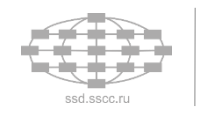

**Чтобы реализовать предметно-ориентированную систему на основе фреймворка необходимо:**

- **1) Сформулировать вычислительную модель предметной области**
- **2) Сформировать библиотеку процедур, реализующих операции из вычислительной модели**

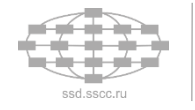

**Встраивание в платформу для разработки и накопления программных решений исполняющихся на высокопроизводительных вычислительных системах – HPC2C**

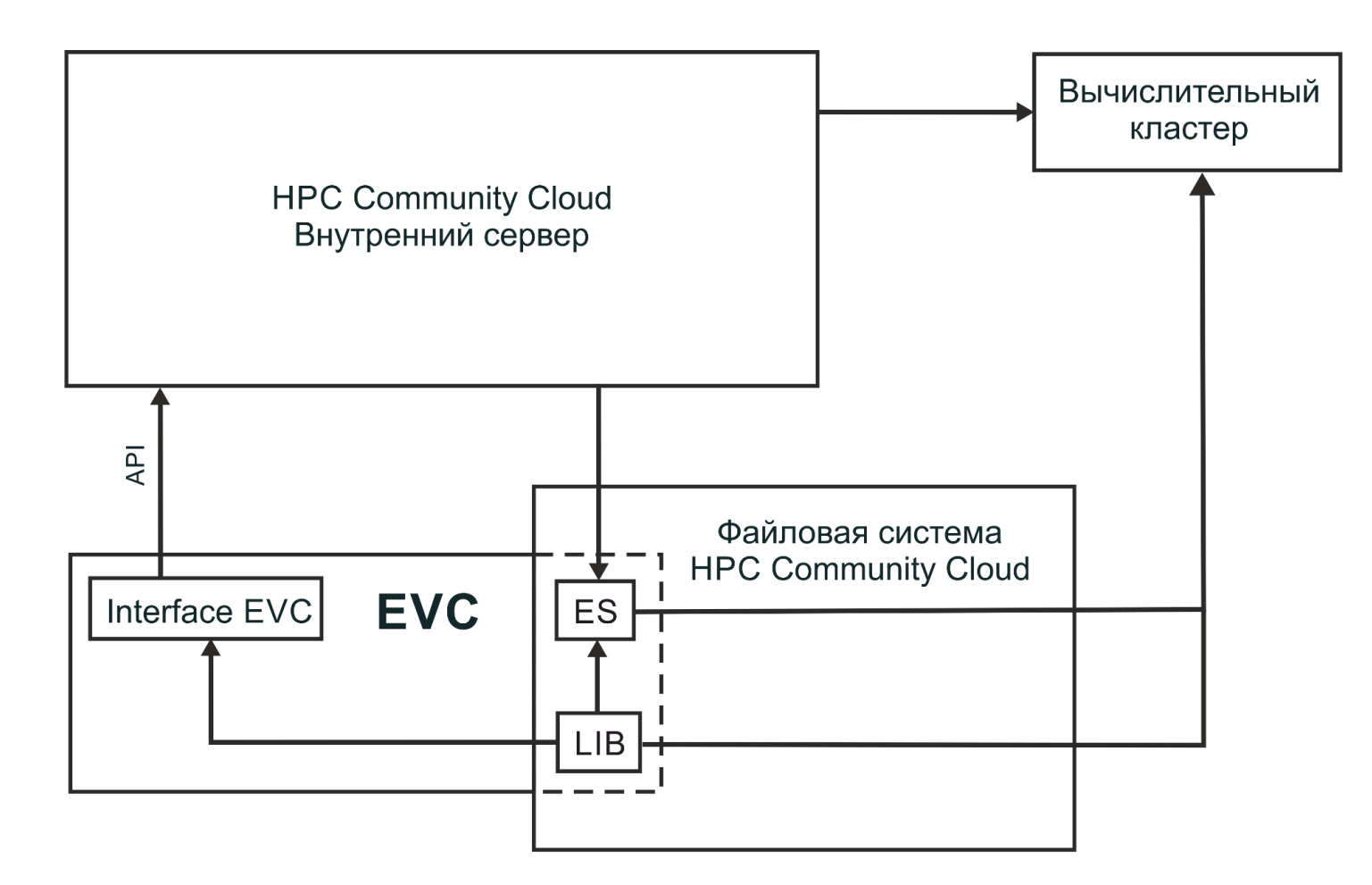

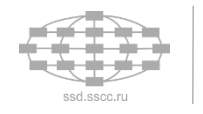